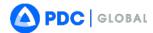

## **RELEASE NOTES**

Disaster Alert v 7.5.4 | Release Date: 10 Apr 2023

## **New Features**

**Default theme:** The PDC theme has been applied as the default theme in Disaster Alert. The PDC theme integrates DisasterAWARE branding, colors, and iconography. Different themes may be applied from the User Preferences menu.

**Multi-language login and registration:** Disaster Alert users will be able to login and register in a variety of supported languages other than English. There is a dropdown selector at the top of the form that allows the user to change the language option.

**Onboarding:** We have introduced a new first-time user app setup feature Disaster Alert to allow customization of the alert location and hazard severity. This screen is displayed for all users upon update from prior version(s) to 7.5.4 as well as new installations. Users will be given the option to sign op, login, or skip directly to Disaster Alert as a guest without an account. Alert preferences may only be customized by registered users.

**User registration email:** Disaster Alert now supports additional registration email formats for plus-addressed (aka sub-addressed) email formats for new user registration forms.

## Mobile (Public) Issues Resolved

**App Store Review Text:** We have made minor updates to the App Store Review to update the Disaster Alert branding display.

**Antimeridian Clustering:** iPhone users should no longer see the horizontal red lines spanning the map viewer when there are hazards that form a cluster over the Antimeridian.

**Contact support:** Resolved an issue with the Social Email menu option from the Help menu that opened default mail with attachments within Disaster Alert and also directed the user to their default mail client with a simplified version of the Help request.

Login form branding: Updated the branding on the login form to better reflect Disaster Alert.

**Preference | Center Map On Hazard Select:** Fixed an issue where the user preference to "Center Map on Hazard Select" was not saved as a user preference across sessions.

## **Known Issues**

Listed below are known issues and available workarounds. Thank you for your patience while we address these items.

Release Notes: Disaster Alert 7.5.4 Page | 1

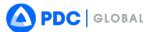

**Android | Splash screen:** Due to changes to the Google Play Store application splash screen requirements, users may notice that the loading splash screen changes while Disaster Alert is loading.

Area Brief | Historical Hazards: Historical hazard data is limited and may not match user expectations.

**Area Brief | Map**: The map displayed inside the Infrastructure & Critical Facilities section of Area Brief may only display the location of nuclear facilities. For the location of other types of infrastructure and critical facilities, you may still find this information in the table displayed beneath the map.

**Area Brief | RVA**: Risk & Vulnerability Assessment (RVA) layers presented may not match the legends in the report.

**Browser Ad Blockers**: Supplemental information products such as Sit Reps, map graphics, and other analytical reports that are associated with a Hazard cannot be opened when an ad or pop-up blocker is running on your browser. Turn off or pause the ad blocker to open and view PDF products. For instructions, go to http://disasteraware.pdc.org/help/How\_To\_Disable\_AdBlockers.pdf

**Drawing | Anti-meridian**: Drawing elements in bookmarks that cross the 180th meridian may not copy appropriately if duplicated using the bookmark figure inspector.

**Drawing | Large figures**: Drawing elements drawn at a high map extent may undisplay early as the user pans the map. To prevent this, draw and maintain drawing features at a lower map view.

**Drawing | Navigation with eraser activated**: Navigation is disabled when the eraser tool is activated. To resume map navigation, pan or zoom, disable the eraser tool and try again.

**Drawing | Tools disabled**: If you are unable to add drawings on the map or are experiencing problems with the drawing tools, you may be zoomed into the map too closely. Zoom out a bit and then try again.

**Domain change:** Some users may experience being returned to Disaster Alert after the app reloads in a Disaster Alert configuration after a valid domain change request.

**Domain change | Notification settings:** Some users who use Disaster Alert and change their application domain may find that making edits to the Smart Alert notification settings may not be applied as expected.

**Domain change | Startup:** Some users, depending on device and network connectivity, may experience longer than expected loading times when changing configurations to another valid domain. Please give the application a couple extra seconds to load after the notice is witnessed. If the issue persists, please choose to Contact Support and provide additional details in the body of the email.

**Fonts on Bing Roads basemap**: Some text on the Bing roads basemap will appear split into two font sizes. To correct this problem with the text, please zoom in.

**Fonts**: Some letters may not appear correctly if the default zoom level has changed. For example, a lowercase "I" may look like a lowercase "L." Users can verify spelling if needed by changing the zoom level of the browser and temporarily zoom in to view the text.

**Hazard share:** The hazard share button from Disaster Alert may copy the hazard title as well as hazard share link. If a user copies the text then paste directly into a browser url input then Disaster Alert will not load appropriately.

Release Notes: Disaster Alert 7.5.4 Page | 2

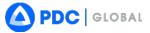

**Inset map:** On some devices, the overview inset map may display inappropriately. On mid-sized devices the inset map may be partially obscured behind the fixed menu bar.

**Layer flicker:** Disaster Alert users who enable Global layers (such as Winds (Surface Velocity & Forecast)) may witness the layer 'flickering' as the map is panned and zoomed.

Layer metadata: Some externally hosted services may display old 'Updated' timestamps. The layer abstract text contains the update frequency. Additionally, metadata links may not redirect to GHIN appropriately for all layers. These are anticipated to be resolved with the Digital Data Library.

**Location centering:** For some Android users Disaster Alert may not center on the user's location as expected even if the user has granted location services permissions to the app.

**Media**: DisasterAWARE users logged in to protected domains from the Disaster Alert mobile application who try to use the Media feature may find the app in an unusable state.

**Onboarding | Device locale:** Disaster Alert Onboarding does not translate based on the device locale. The circle may be selected for the user's default language if it's a supported language but the app will not translate by default. To translate, select another language and then re-check the desired language selection.

**Onboarding | Login cancel:** Choosing "Cancel" after choosing to Sign Up or Login will close then reopen the selected menu. Choosing "Cancel" a second time will close and proceed to the next onboarding screen as a Guest.

**Preferences**: Several preferences may not be saved for mobile Disaster Alert users at this time. These include the Layer visibility preferences, Time zones, and the toggle to Receive Newsletter.

**Safari | Logout**: If a Safari user clicks the back arrow after logging out the application will temporarily be reloaded. We recommend using Firefox or Chrome browsers instead.

**Safari | Save to File**: The bookmark option to "Save to File" feature is currently not available for Safari users.

**Virtual layers | Selection bar**: If users have certain themes enabled (PDC, Light, or Dark), then the Virtual Layer bar at the bottom of the map viewer may not be easily used to determine the active selection. Users may pause the animation and manually choose a selection to determine which selection is actively displaying in the map viewer.

**Zoom tools:** Some Disaster Alert users may find that the Zoom tools witnessed on the top right of the map viewer may become hidden as they zoom in to the map at their chosen location. The buttons are present and can be interacted with but may become hidden.

Release Notes: Disaster Alert 7.5.4 Page | 3